# **Global Web Mapping 2.0 – Nutzung der Kollektiven Intelligenz zur Validierung und Verbesserung globaler Landbedeckungsdatensätze**

Christoph PERGER, Roland GRILLMAYER, Steffen FRITZ und Ian McCALLUM

# **Zusammenfassung**

Zahlreiche Studien machen die hohen CO<sub>2</sub>-Emmissionen der letzten Jahrzehnte für die globale Erwärmung und den damit verbundenen Klimawandel verantwortlich. Ebenso sehr wird die fortschreitende Rodung ganzer Landstriche zur Gewinnung von Bodenschätzen und Kultivierung von Grund und Boden oftmals durch den Einsatz illegaler Brandrodung als Auslöser identifiziert. Aufgrund der interdisziplinären Materie, die das Forschungsfeld des globalen Klimawandels darstellt, beschäftigen sich die unterschiedlichsten Fachdisziplinen mit der Erforschung der Zusammenhänge des globalen Klimawandels und der Entwicklung von Lösungsstrategien zur Eindämmung des Klimawandels.

Für viele dieser Forschungsaktivitäten stellen globale Landbedeckungsdatensätze eine essentielle und unverzichtbare Datengrundlage dar. Vor allem die Verfügbarkeit von historischen Datensätzen ermöglicht ein Monitoring der Veränderung der globalen Landbedeckung. Diese Auswertungen stellen einerseits einen wichtigen Eingangsdatensatz für globale Klimamodelle und Klimaszenarien und andererseits die Grundlage für viele weiterführende Analysen globaler ökologischer Fragestellungen dar. Untersuchungen haben allerdings gezeigt, dass die verschiedenen Landbedeckungsdatensätze aufgrund ihrer sich grundlegend unterscheidenden Herstellungsmethoden, entscheidende Diskrepanzen aufweisen und daher oft für bestimmte Regionen und bestimmte Anwendungen nicht geeignet sind. Die Verbesserung der bestehenden Datensätze zur globalen Landbedeckung ist somit für zahlreiche Forschungsfelder von zentraler Bedeutung.

Die vorliegende Arbeit widmet sich deshalb dieser Aufgabe und versucht basierend auf Web 2.0 Technologien und unter Nutzung der Kollektiven Intelligenz eine Webapplikation zu entwickeln, die eine Validierung globaler Landbedeckungsdatensätze durch eine Community ermöglicht.

# **1 Ausgangslage**

In zahlreichen Studien werden die globale Erwärmung und der damit verbundene Klimawandel, sowie deren unabsehbaren Auswirkungen auf Mensch und Natur dargestellt (vgl. ALEXANDER, 2006; KROMP-KOLB, 2006; WEART, 2008). Als Hauptfaktoren dieses globalen Klimawandels werden einerseits die Energiegewinnung durch Verbrennen von fossilen Energieträgern wie Öl, Gas und Kohle und die damit verbundene Freisetzung hoher CO2- Emmisionen in die Atmosphäre sowie andererseits die in vielen Entwicklungsländern gängige Praxis der Kultivierung von Grund und Boden durch zum Teil auch illegale Brandrohdung identifiziert (vgl. EPTING, 2009). Vor allem durch diese oft sozio-ökonomisch bedingte Zerstörung tropischer Regenwälder wird ein Teufelskreislauf ausgelöst, der nicht nur das gesamte Ökosystem Regenwald aus dem Gleichgewicht bringt sondern darüber hinaus auch den globalen Klimawandel beeinflusst (vgl. ENCARTA, 2009). Neben den negativen globalen Klimaauswirkungen, zu denen die Entwaldung großer Gebiete beiträgt, sollte noch eine weitere Tatsache zu denken geben. So werden die jährlichen volkswirtschaftlichen Kosten, die durch die weltweite Entwaldung entstehen, mit 4-5 Billionen Dollar beziffert. Ein Vergleich dazu verdeutlicht diese unvorstellbare Summe. So werden laut der Süddeutschen Zeitung, die durch die aktuelle Wirtschaftskrise bedingten Verluste der internationalen Finanzmärkte auf lediglich 1,5 Billionen Dollar geschätzt (vgl. SÜDDEUTSCHE ZEITUNG, 2008).

Globale Landbedeckungsdatensätze werden im Wesentlichen aus Fernerkundungsdaten erzeugt. Sie liefern Informationen über die Art der Landbedeckung der Erdoberfläche.

In der vorliegenden Arbeit wird eine Webapplikation erstellt, die eine Validierung von bestehenden Landbedeckungsdatensätzen ermöglicht. Die verwendeten Landbedeckungsdatensätze sind:

- GLC 2000: Landbedeckungsdatensatz für das Jahr 2000, erstellt durch das *Global Vegetation Monitoring* Team des *Joint Research Centres (JRC)*. 1/112 Grad Pixelauflösung (etwa 1km Bodenauflösung am Äquator). 22 Landbedeckungsklassen.
- GlobCover Land Cover: GlobCover ist eine Initiative der *Europäischen Weltraumorganisation (ESA)*, mit einer Reihe von Partnern. Aufgenommen von Dezember 2004 bis Juni 2006 mit 1/360 Grad Pixelauflösung (etwa 300m Bodenauflösung am Äquator) und 24 Landbedeckungsklassen.
- MODIS Land Cover: MODIS ist ein Sensor, der sich auf Satelliten der *US-amerikanischen Luft- und Raumfahrtbehörde NASA* befindet. Der verwendete MODIS Datensatz MOD 12 – Land Cover/Land Cover Change, dessen Pixelauflösung 1/240 Grad beträgt (etwa 500 m Bodenauflösung am Äquator) unterscheidet 17 verschiedene Landbedeckungsklassen.

Aufgrund ihrer unterschiedlichen Ausgangsdaten, unterschiedlicher Klassifikationsalgorithmen und Klasseneinteilungen weisen die verschiedenen Landbedeckungsdatensätze entscheidende Diskrepanzen auf und sind daher oft für bestimmte Regionen oder bestimmte Anwendungen nicht geeignet. (vgl. SEE & FRITZ, 2006)

Landbedeckungsdatensätze sind ein wesentlicher Bestandteil von Planungs-, Managementund Monitoring-Prozessen in vielerlei Bereichen wie zum Beispiel Land- und Forstwirtschaft, Verkehr und Telekommunikation. Themen wie die nachhaltige Bewirtschaftung von Forst- und Agrarflächen, Naturschutz und Rekultivierung, Erweiterung von Flächen für die Landwirtschaft, Wüstenbildung oder Wasserwirtschaft profitieren alle wesentlich von der Verfügbarkeit präziser Bodenbedeckungsdaten. Bodenbedeckungsdaten legen außerdem die Rahmenbedingungen für eine Vielzahl von Klima- und Oberflächenerosionsmodellen. Genaue Daten zur Landbedeckung sind daher entscheidend. (vgl. FRITZ & SEE, 2005)

Die bisherigen Methoden der Validierung von Landbedeckungsdatensätzen konzentrierten sich hauptsächlich auf einen statistischen Ansatz unter Berücksichtigung relativ weniger Validierungsinformationen. Es war für einzelne Forscher oder kleine Forschungsteams schwierig, zahlreiche Stichproben von Landbedeckungsdaten, räumlich gut verteilt über die gesamte Erde, aufzutreiben. (vgl. IWAO et al., 2006)

Iwao und sein Team beschrieben weiter die Möglichkeit der Einbindung bestehender Validierungsinformationen, im speziellen die Informationen des Degree Confluence Projekts. Ziel dieses Projektes ist die Informationsgewinnung für jeden Punkt der Erde, in dem sich ganzzahlige Längen- und Breitengrade schneiden. Dabei besuchen die Mitglieder dieses Projekts (eine Community aus Freiwilligen) jeden dieser Confluence-Punkte, machen Fotos in alle Himmelsrichtungen und Beschreiben den Ort und ihre Suche danach in Worten. Diese Informationen wurden von Iwaos Team zur Validierung herangezogen. (vgl. IWAO et al., 2006)

Einen ähnlichen Ansatz der Validierung verfolgt die vorliegende Arbeit. Eine große Anzahl von Validierungsinformationen kann durch die Mitarbeit freiwilliger Nutzer der Webapplikation erreicht werden. Diesen Nutzern stehen sowohl die Informationen des Degree Confluence Projekts wie auch Luft- und Satellitenbilder der Google Earth Applikation zur Verfügung um die Landbedeckungsdatensätze an bestimmten Orten für gültig oder ungültig zu erklären.

## **2 Methoden**

Dieses Kapitel beschreibt die Methoden, die zur Lösung der geforderten Aufgabe, einer Webapplikation zur Validierung bestehender Landbedeckungsdatensätze mithilfe des Web 2.0-Ansatzes des Crowdsourcing.

Crowdsourcing hat seinen Ursprung in der OpenSource-Software-Bewegung. Die Entwicklung des Betriebssystems Linux durch die Linux-Gemeinde bewies, dass eine Community in der Lage ist mit Branchengiganten wie Microsoft durchaus mitzuhalten. (vgl. HOWE, 2008, S. 8)

Crowdsourcing beschreibt die Auslagerung einer Aufgabe oder eines Problems auf die Intelligenz und die Arbeitskraft einer Community. Die Kollektive Intelligenz wird dabei genutzt um Aufgaben zu lösen, die für einzelne Personen oder kleine Gruppen praktisch unlösbar erscheint. Zu den Beispielen für Crowdsourcing und die Nutzung der Kollektiven Intelligenz zählen bekannte Internetdienste wie Wikipedia und OpenStreetMap. Dieser Ansatz wird in der entwickelten Webapplikation verwendet um die Aufgabe der Landbedeckungsvalidierung auf die Community zu verteilen.

Das Google Earth Browser Plug-in bildet den Grundstein der entwickelten Webapplikation. Sie bietet sowohl die Navigationsfunktionalitäten wie auch die verwendeten Basisdaten an. Als Basisdaten dienen die aus der Google Earth Desktopapplikation bekannten Luft- und Satellitenbilder, sowie die geografischen Basisdaten wie Staatsgrenzen, Städte, Straßen und Gewässer. In das Google Earth Browser Plug-in können die bestehenden Landbedeckungsdatensätze als GroundOverlay eingebunden werden. Dafür werden die Datensätze als Web Map Services publiziert und ein bestimmter, räumlicher Koordinatenbereich im Google Earth Browser Plug-in mit einem WMS-Bild der entsprechenden räumlichen Ausdehnung überlagert. Ebenso werden sogenannte Disagreement Maps über WMS publiziert. Disagreement Maps sind berechnete Datensätze, die besondere Unregelmäßigkeiten in den verschiedenen Landbedeckungsdatensätzen hervorheben sollen. Signifikante Unterschiede der Datensätze in der Anzahl der Wald- bzw. Landwirtschaftspixel innerhalb kleiner Regionen werden durch bestimmte Farbkodierungen gekennzeichnet.

Zusätzlich zur Visualisierung bietet die Webapplikation die Möglichkeit der Abfrage der Landklassifikation an einem bestimmten Punkt. Dafür sind die bestehenden Landbedeckungsdatensätze in einer Datenbank gespeichert. Die OpenSource-Software PostgreSQL mit dem PostGIS-Aufsatz zur Speicherung räumlicher Daten verwaltet die gespeicherten Landbedeckungsdatensätze aufgeteilt als einzelne Polygone, da Rasterdaten momentan noch nicht unterstützt werden. Weiter beinhaltet sie die Tabellen der Benutzerverwaltung und die Validierungsinformationen.

## **3 Umsetzung**

Die Webapplikation wird auf einem Linux-Server mit Apache2 als Webserver gehostet und ist komplett in den Sprachen PHP und JavaScript geschrieben. Datenabfragen bedienen sich des AJAX-Konzepts (**A**synchronous **J**avaScript **a**nd **X**ML), bei dem Informationen zwischen Server und Browser asynchron, also ohne die Seite komplett neu zu laden, als XML-Pakete übermittelt werden.

Die Webapplikation besteht aus einer Willkommensseite, auf der eine Anleitung heruntergeladen werden kann und Anforderungen zur Validierung (installiertes Google Earth Plugin und im Browser aktiviertes JavaScript) definiert sind. Angemeldete Benutzer können sich auf dieser Seite einloggen, Interessierte können die Applikation als Gast ausprobieren und neue Benutzer können sich registrieren.

Nach erfolgter Anmeldung wird der Benutzer zur Hauptseite (Abb. 1) weitergeleitet.

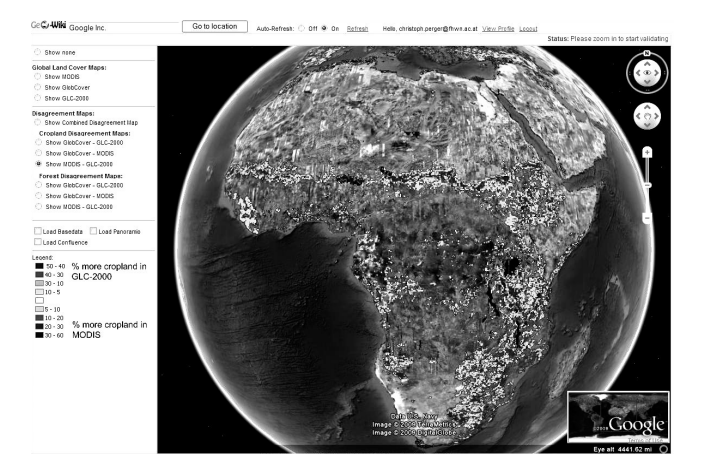

**Abb. 1:**  Hauptseite mit Google Earth Plug-in und aktivierter Disagreement Map

Im obersten Bereich der Seite befindet sich Googles Geocoder, zur Navigation an einen bestimmten Ort. Weiter befinden sich hier die Statusleiste, ein Tool um das automatische Nachladen von WMS-Bildern beim Positionswechsel zu erlauben oder zu verhindern und Links zum Profil und um sich ausloggen. Die übrige Seite ist dreispaltig aufgebaut, wobei die dritte Spalte der Validierung dient und nur im Bedarfsfall erscheint. Den Großteil der Ansicht nimmt das Google Earth Plug-in in der mittleren Spalte ein. Hier erfolgt die Darstellung der Daten (Primär der Google Globus und durch Auswahl des Benutzers die Basisdaten, die Landbedeckungsdatensätze und die Disagreement Maps). Die erste Spalte dient zur Auflistung der verfügbaren Zusatzkarten und als Legende.

Erreicht ein Benutzer, mittels Ortssuche und Google Earth Funktionalität, eine ausreichend hohe Zoomstufe, zeigt die Statusleiste eine Validierungsmöglichkeit an. Dem Benutzer stehen zwei Möglichkeiten der Validierung zur Verfügung (Abb. 2):

- Pixelvalidierung: Ein Linksklick bei gedrückter Alt-Taste startet die Pixelvalidierung. Dadurch wird das Pixel jedes Landbedeckungsdatensatzes, in das geklickt wurde im Google Earth Plug-in durch ein Rechteck visualisiert, die Validierungsspalte erscheint und die jeweilige Klassifizierung wird mittels AJAX aus der Datenbank gelesen.
- Flächenvalidierung: Ein Linksklick bei gedrückter Strg-Taste definiert den ersten Eckpunkt des zu validierenden, rechteckigen Bereichs. Dieser Punkt wird, wie bei der Pixelvalidierung beschrieben, visualisiert Der zweite Klick definiert den gegenüberliegenden Eckpunkt und schließt dadurch das Validierungsrechteck ab. Die Validierungsspalte erscheint und die Klassifizierungen der Validierungsblöcke werden aus der Datenbank gelesen. Handelt es sich bei den einzelnen Landbedeckungsdatensätzen um einen homogenen Block (nur eine Art von Landbedeckung), wird die Validierung für den jeweiligen Datensatz gestattet.

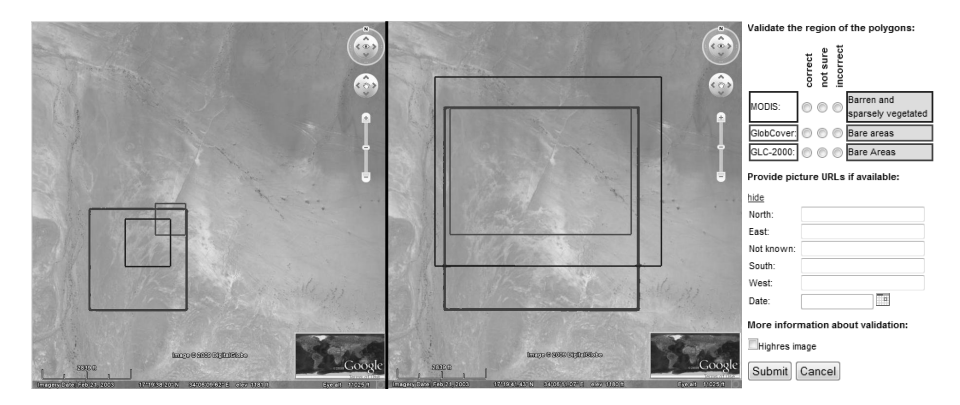

**Abb. 2:** Pixelvalidierung, Flächenvalidierung und Validierungsspalte

Die Validierung läuft in drei Schritten ab. Zuerst kann der Benutzer für jeden der Landbedeckungsdatensätze auswählen ob seine Klassifikation korrekt oder inkorrekt ist, oder er sich nicht sicher dabei ist. Bei Auswahl von keiner dieser Möglichkeiten wird die Validierung für den entsprechenden Datensatz nicht berücksichtigt. Korrekt, inkorrekt oder unsicher wird als Validierung in die Datenbank gespeichert. Danach kann der Benutzer URLs zu Fotos der spezifischen Region (des Validierungsortes) angeben, um seine Validierungsinformationen zu bekräftigen und in der Datenbank höher zu gewichten. Diese Fotos können mit einem Datum versehen werden. Zuletzt können validierungsspezifische Einstellungen vorgenommen werden. Für den Benutzer sichtbar ist die Auswahl highres, wo der Benutzer angeben kann ob sich die Validierungsregion in einem Gebiet mit hochauflösenden Orthofotos befindet. Des Weiteren werden für den Benutzer nicht sichtbare Parameter der Validierung gespeichert, wie zum Beispiel die Validierungsdauer und die höchste Zoomstufe im Laufe des Validierungsprozesses. Die Validierungsinformationen werden durch Klick auf Submit in die Datenbank gespeichert. Diese gespeicherten Validierungen können von Benutzern später wieder neu validiert werden um so auch Feedback über die einzelnen Benutzer zu gewinnen und ihre Fähigkeiten einzuschätzen.

### **4 Ergebnisse und Ausblick**

Die beschriebene Anwendung (geo-wiki.org) ermöglicht es angemeldeten Personen, bestehende globale Landbedeckungsdatensätze zu visualisieren und einzelne Pixel oder kleine Flächen zu validieren. Diese Validierungsinformationen können in Zukunft herangezogen werden um einen verbesserten Datensatz basierend auf den bestehenden Datensätzen zu generieren und diese Hybridkarte zum Download anzubieten. Des Weiteren werden die Validierungsergebnisse zur Empfehlung der bestehenden Landbedeckungsdatensätze für die in Kapitel 1 beschriebenen Anwendungsszenarien verwendet. Einen wichtigen Schritt zur weiteren Verbreitung dieses Services stellt die bessere Vernetzung mit bestehenden Angeboten im Web, wie zum Beispiel Panoramio als Bilderlieferant oder Facebook als soziale Plattform dar. Im Vergleich zu herkömmlicher GIS-Software stellt die einfache Bedienbarkeit der Google Earth-basierten Webapplikation geringe Anforderungen an die Benutzer. So soll sich in Zukunft eine Community von Validierenden bilden, die sich gruppendynamisch zu erledigende Aufgaben aufteilt um gemeinsam einen globalen Landbedeckungsdatensatz zu entwickeln, der bestehende Datensätze an Genauigkeit und Aktualität übertrifft.

### **Literatur**

- ALEXANDER, L. V. et al. (2006): Global observed changes in daily climate extremes of temperature and precipitation. In: Journal of Geo-physical Research, 111, D05109, doi:10.1029/2005JD006290.
- ENCARTA (2009): http://de.encarta.msn.com/encyclopedia\_721525748/Entwaldung.html (zuletzt besucht: 27.04.2009).
- EPTING, V. (2009): Klimawandel.de Alle Informationen zum Klimawandel, zur Klimaveränderung. http://www.klimawandel.de/Klimawandel/Klimawandel-Ursachen (zuletzt besucht: 27.04.2009).
- FRITZ S. & SEE, L. (2005): Comparison of land cover maps using fuzzy agreement. In: International Journal of Geographical Information Science, 19 (7), S. 787-807.
- HOWE, J. (2008): Crowdsourcing How the Power oft he Crowd is Driving the Future in Business. Random House Business Books.
- IWAO, K., NISHIDA, K., KINOSHITA, T. & YAMAGATA, Y. (2006): Validating land cover maps with Degree Confluence Project information. In: Geophysical Research Letter, 33, L23404, doi:10.1029/2006GL027768.
- KROMP-KOLB, H. (2006): Neuere Erkenntnisse zum Globalen und Regionalen Klimawandel. In: Höhere Bundeslehr- und Forschungsanstalt für Landwirtschaft Raumberg-Gumpenstein: 2. Klimaseminar – Klimaforschung für die Grünlandwirtschaft, 19. Jänner 2006, Gumpenstein, S. 1-7.
- SEE, L. & FRITZ, S. (2006): A Method to Compare and Improve Land Cover Datasets: Application to the GLC-2000 and MODIS Land Cover Products. In: IEEE Transactions on geoscience and remote sensing, 44 (7), S. 1740-1746.
- SÜDDEUTSCHE ZEITUNG (2008): http://www.sueddeutsche.de/wissen/692/313598/text/ (erstellt am 10.10.2008; zuletzt besucht: 27.04.2009).
- WEART, S. R. (2008): The Discovery of Global Warming, revised and expanded edition. Harvard University Press.